## **REGISTRATION HELP GUIDE**

1. Open the Excel file in Excel and fill in the fields in white at the top. Please make sure to provide a contact name and email for your finance officer as this is who we will send your invoice to.

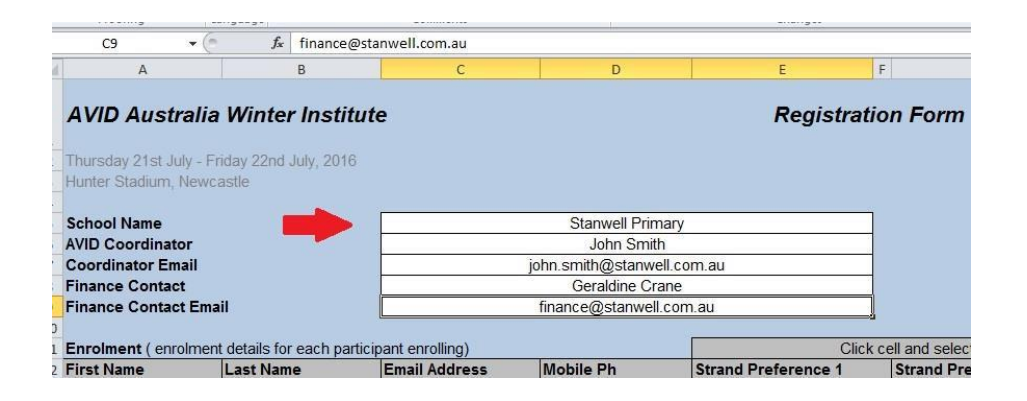

2. In the enrolment section, fill in the details for each participant including their email and mobile number. In the strand preference collumn, allocate a 1<sup>st</sup> and 2<sup>nd</sup> preference strand to each participant by clicking on the cell and selecting a strand from the drop down menu that appears.

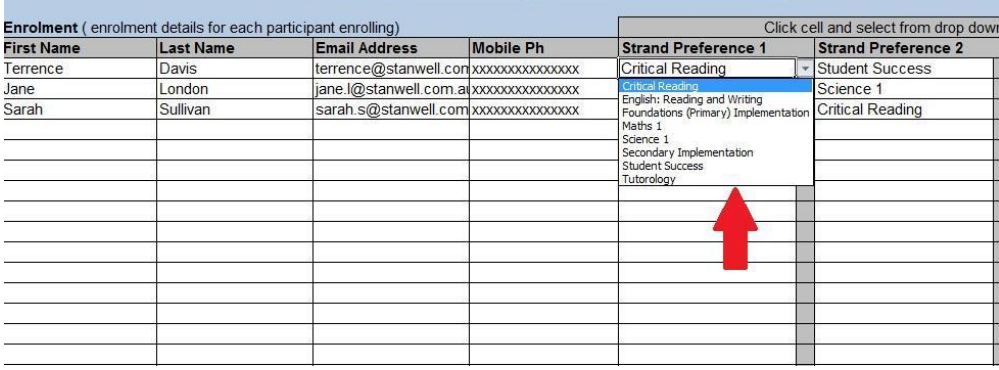

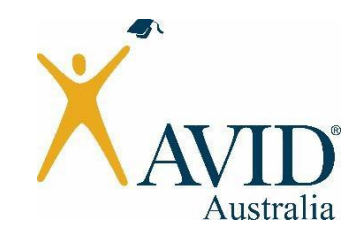

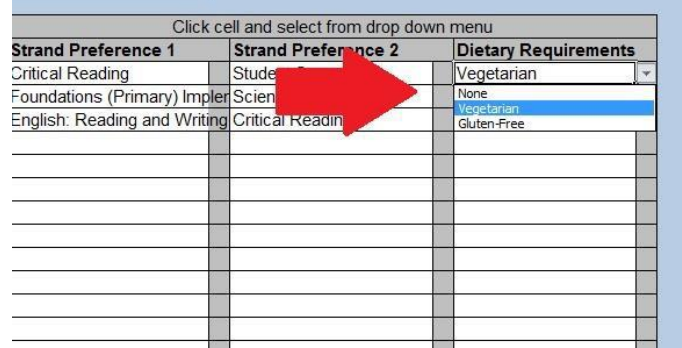

3. Similarly, please specify their dietary requirements.

4. Once you have completed the form and checked that all fields are accurate, save the updated file as an Excel spreadsheet (.xls or.xlsx) and email the file to **AVID.events@vu.edu.au.** Please write "Registration Form" and the name of your school in the subject field of the email.

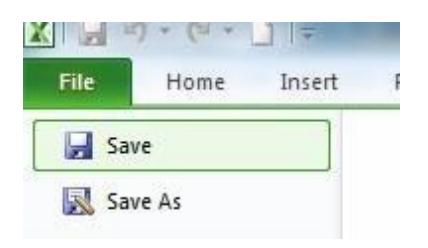